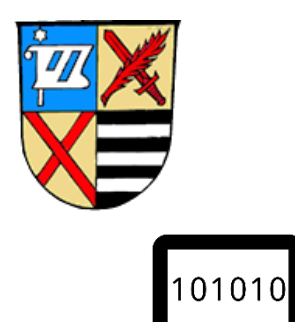

# **Mittelschule Kirchheim**

Kirchheim b. München

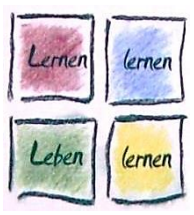

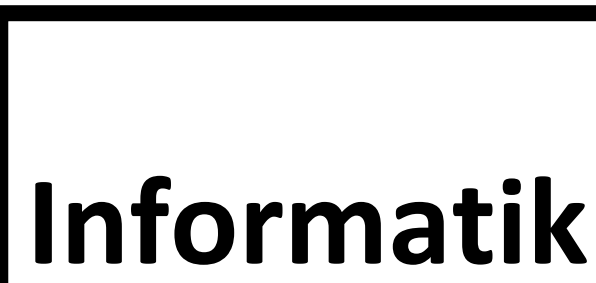

# **Quali-Skript 2024**

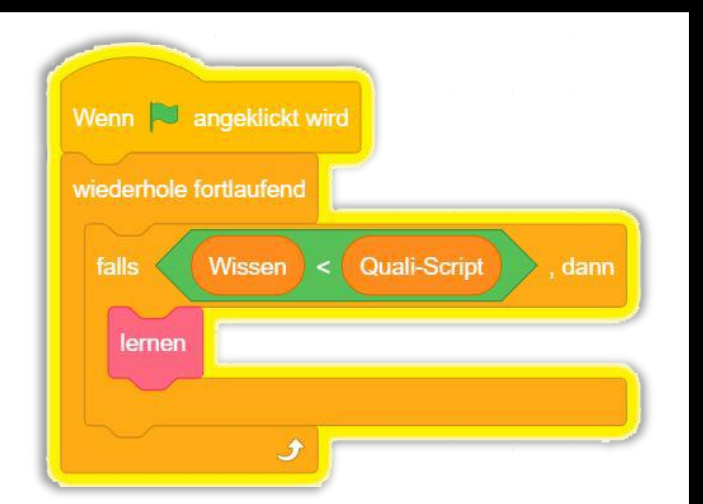

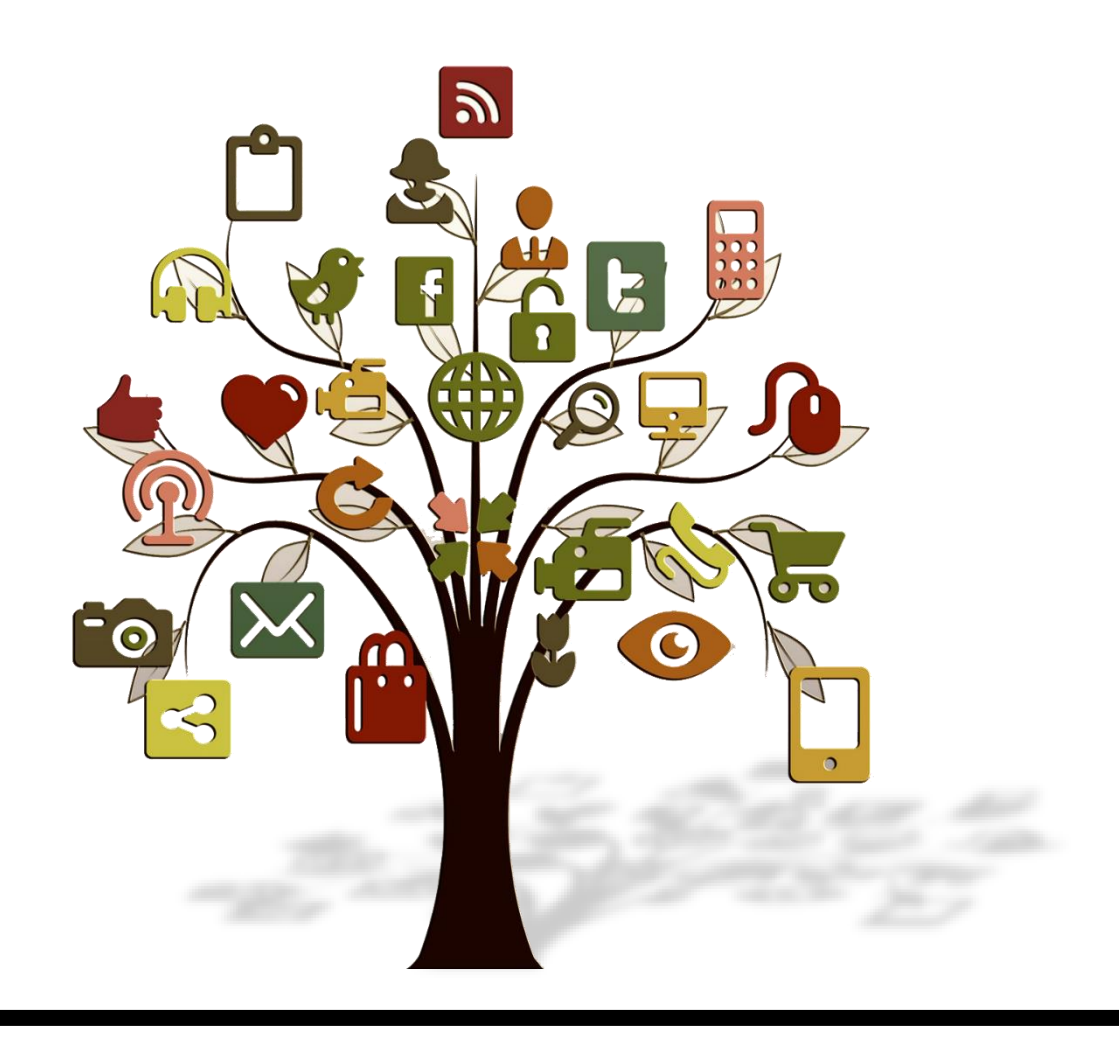

# **1. Grundlagen des Computers**

# **1.1. Allgemein**

**Hardware:** Alles was angefasst werden kann (z. B. Tastatur, Maus, Festplatte) **Software:** Digitale Anweisungen und Daten (z. B. Programme wie MS Word)

# **1.2. Anschlüsse am Computer**

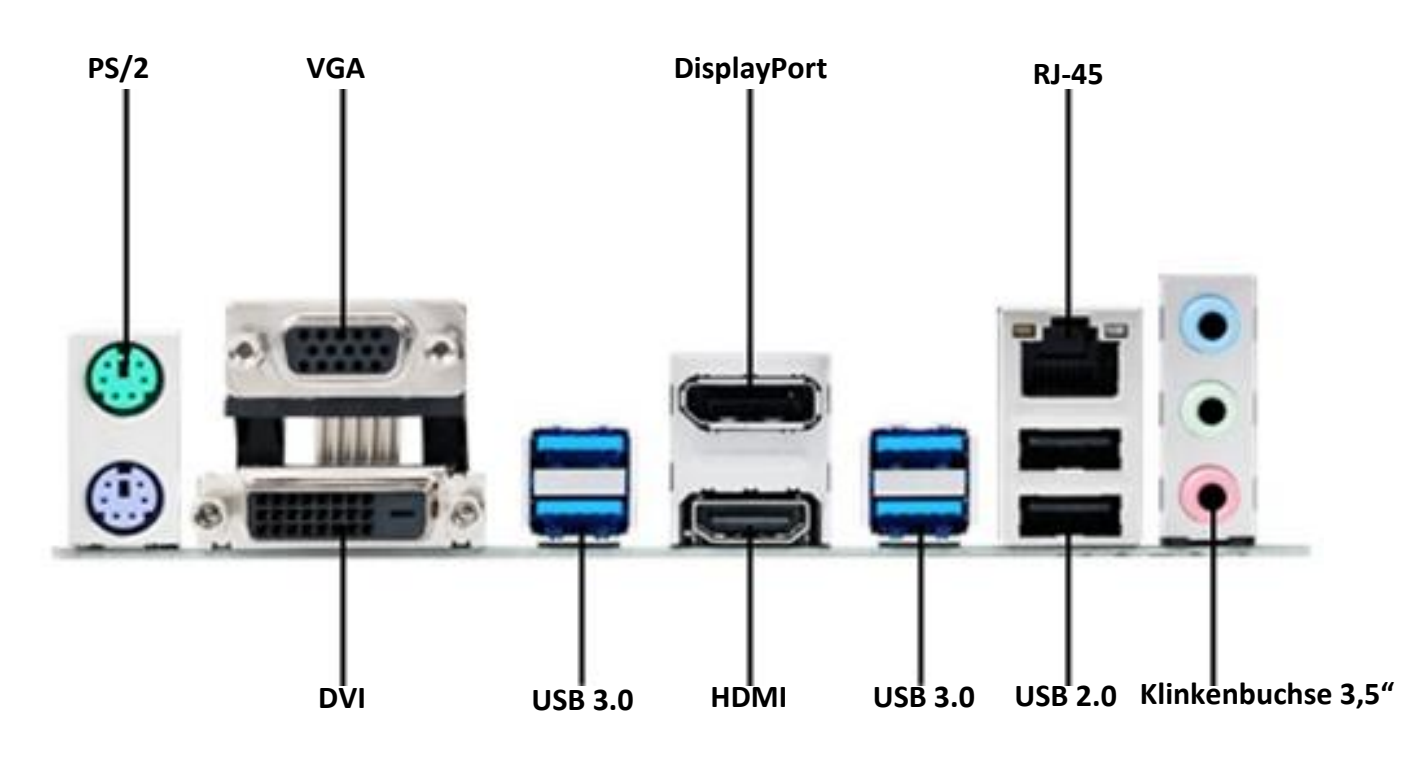

- **PS/2:** Anschluss für Tastatur und Maus. Wird heutzutage nur noch wenig verwendet.
- **VGA:** Anschluss für einen Monitor. Wird immer weniger verwendet, weil der Anschluss bei hohen Auflösungen an seine Grenzen stößt.
- **DVI:** Häufig genutzter Anschluss für einen Monitor, der auch höhere Auflösungen unterstützt.
- **USB 3.0. + USB 2.0.:** Anschluss für eine Vielzahl von Geräten, wie Mäuse, Tastaturen, USB-Sticks, externe Festplatten… Zu beachten ist, dass USB 3.0. eine deutlich höhere Datenübertragung ermöglicht und deswegen bei Festplatten oder USB-Sticks gegenüber USB 2.0. vorzuziehen ist.
- **HDMI:** Überträgt Bild und Ton an einen Monitor oder an ein anderes Anzeigegerät. Dieser Anschlussstandard hat sich in vielen Bereichen der Unterhaltungselektronik durchgesetzt.
- **DisplayPort:** Überträgt Bild und Ton an einen Monitor oder an ein anderes Anzeigegerät. Vorteil gegenüber HDMI ist besonders die mechanische Verriegelung.
- **RJ-45:** Verbindet den Computer mit einem Router oder einem Switch. Hierüber wird also die Verbindung zum Netzwerk beziehungsweise Internet hergestellt.
- **Klinkenbuchse 3,5":** Kann zum Anschluss von Kopfhörern und Lautsprechern, aber auch von Mikrofonen genutzt werden. Wird immer weniger verwendet, weil Mikrofon zunehmend über USB verbunden werden und der Ton häufig zusammen mit dem Bild übertragen wird.

#### **1.3 Bestandteile eines Computers**

Die Bestandteile, aus denen sich ein Computer zusammensetzt, werden als **Hardware** bezeichnet.

#### **Motherboard / Mainboard**

Das Motherboard dient als Verbindungsstück zwischen allen Bestandteilen eines PCs. Es gibt Steckplätze und Anschlüsse für alle Geräte. Es regelt außerdem die Datenübertragung zwischen den einzelnen Bestandteilen.

#### **Prozessor /CPU**

Das Herzstück eines Computers ist der Prozessor. Er führt sämtliche Berechnungen durch, die für den Betrieb des Computers benötigt werden**.**

Er ist maßgeblich für die Rechengeschwindigkeit verantwortlich. Diese wird in MHz (Megahertz) beziehungsweise GHz (Gigahertz) gemessen.

#### **Grafikkarte / GPU**

Die Grafikkarte dient dazu, die Prozesse eines PCs in Bilder umzuwandeln, um diese dann auf

einem [Monitor](https://www.wintotal.de/test/monitor/) anzuzeigen. Dabei berechnet traditionell die CPU die Daten und leitet diese dann an die Grafikkarte weiter, wo sie anschließend umgewandelt werden.

Bei High-End-PCs ist die Grafikkarte der teuerste Bestandteil.

#### **Arbeitsspeicher / RAM**

Der Arbeitsspeicher ist ein schneller temporärer Speicher, in dem das Betriebssystem laufende Prozesse und Anwendungen zwischenlagert. Wird der Rechner heruntergefahren wird er automatisch geleert.

#### **Festplatte / HDD**

Auf der Festplatte werden Daten, wie Programme oder Bilder längerfristig gespeichert. Die HDD werden zunehmend von SSD-Festplatten verdrängt. Diese haben den Vorteil, dass sie robuster und deutlich schneller sind.

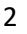

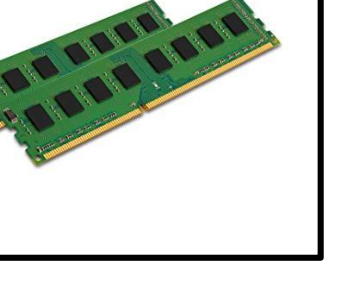

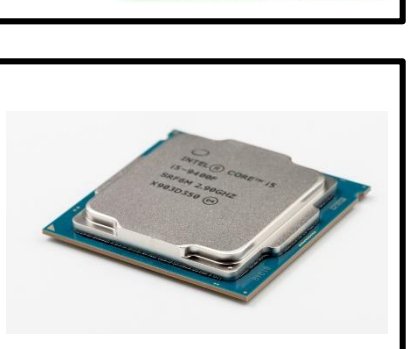

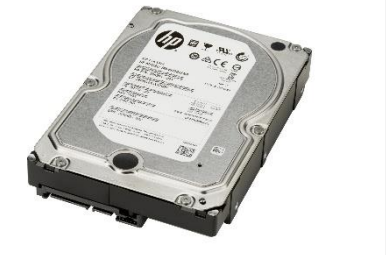

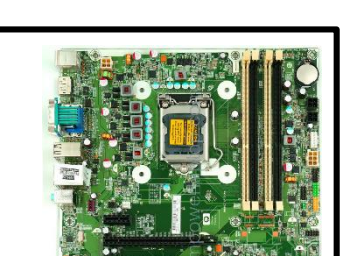

# **2. Informationsaustausch**

## **2.1 Netzwerkkomponenten**

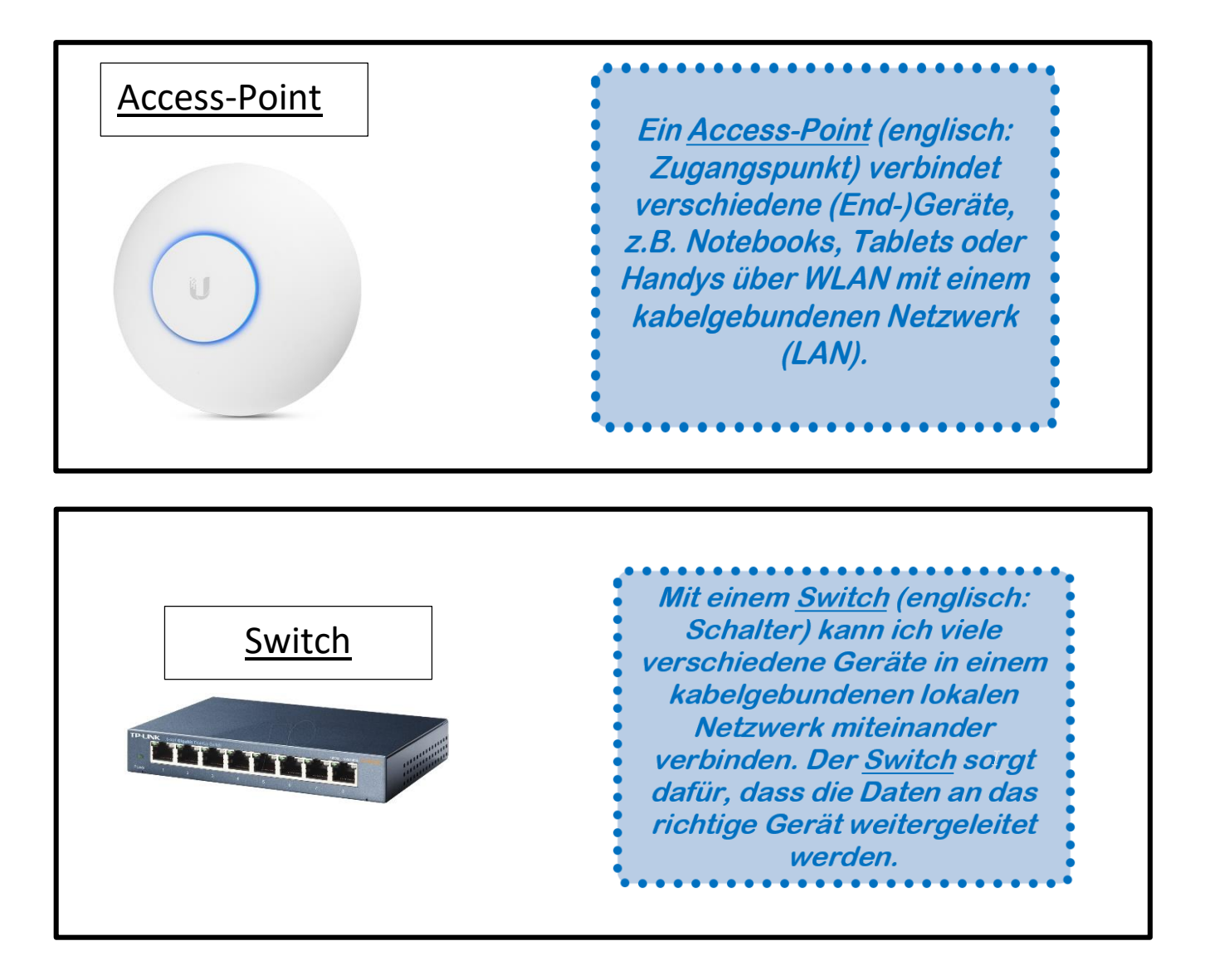

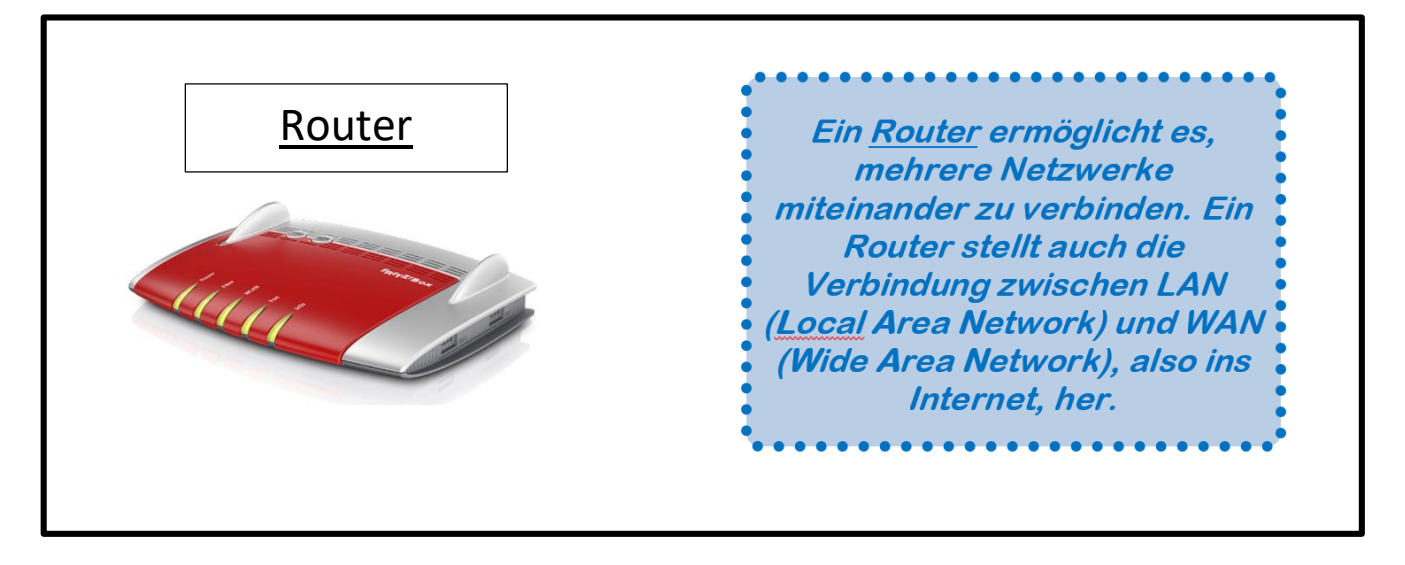

# **2.2 Netzwerktypen**

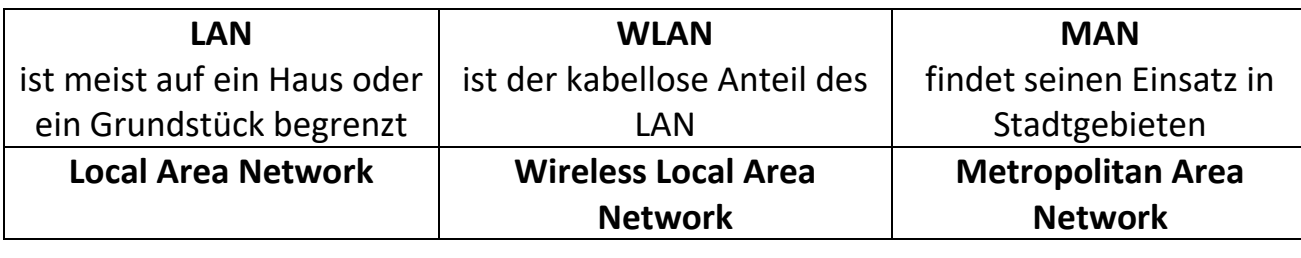

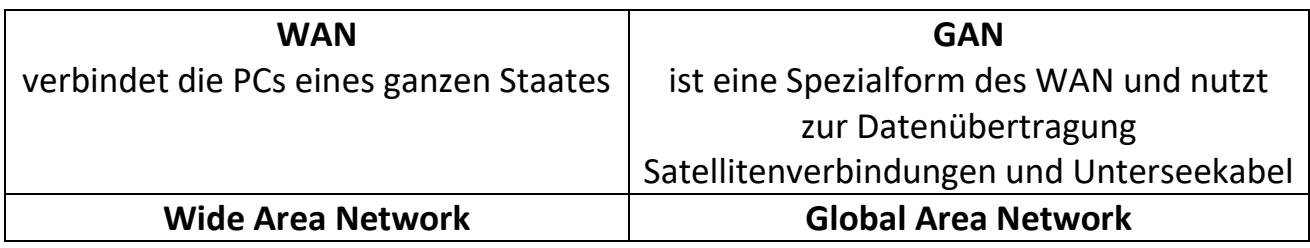

In einem **Heimnetzwerk** (**LAN** und **WLAN**) sind mindestens zwei oder mehr **Endgeräte** (PC, Smartphone, Tablet, Spielekonsole, usw.) miteinander verbunden. Die Verbindung der Endgeräte erfolgt über einen **Router**. Der Router ist somit eine Komponente, die in einem Heimnetzwerk vorkommen muss. Weitere mögliche Komponenten sind **Access-Points**, **Switches** und **LAN-Kabel.**

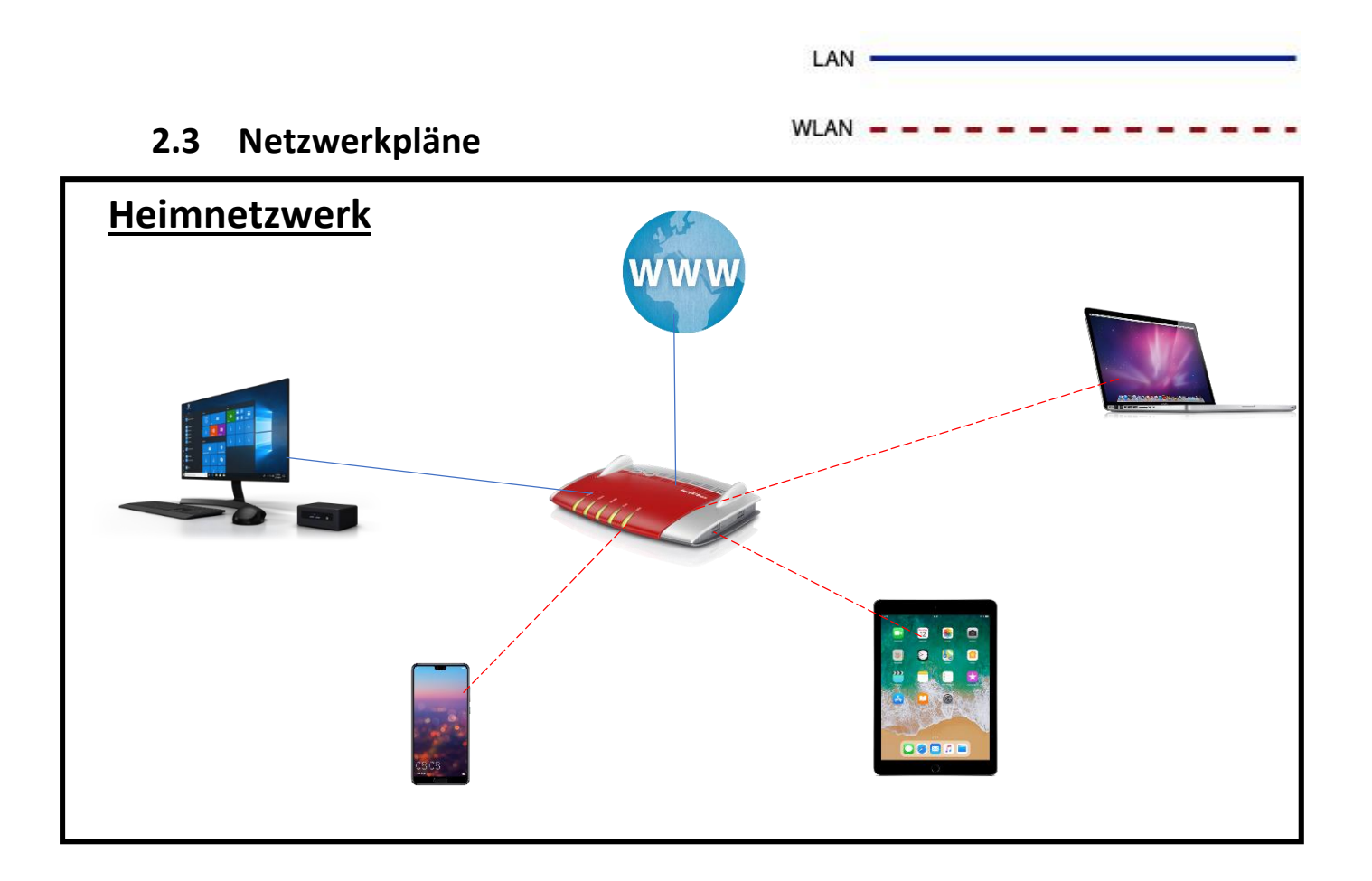

4

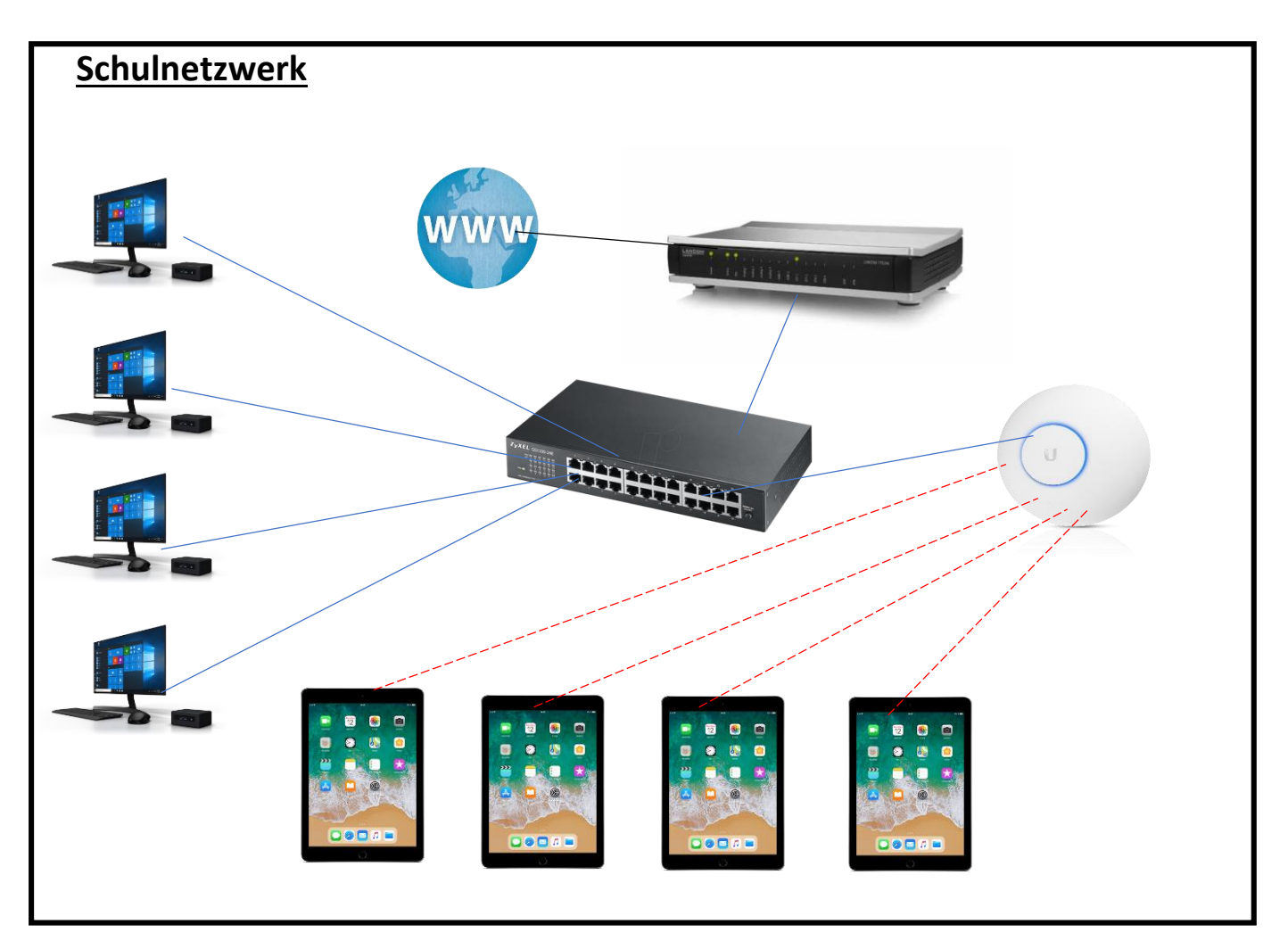

## **2.4 IP-Adresse**

Eine IP-Adresse ist eine individuelle Adresse, die ein Gerät im Internet oder in einem lokalen Netzwerk identifiziert. Die IP-Adresse ist für die Kommunikation von zwei Geräten in einem Netzwerk entscheidend.

Beispiel IP-Adresse:

192.168.12.71

Um das Paket zustellen zu können, benötigt der Postbote die Wohnadresse. In einem Netzwerk ist die "Wohnadresse", mit der ein Gerät gefunden wird, seine **IP-Adresse**. Um sie herauszufinden, gibt es verschiedene Möglichkeiten. **IP**: **I**nternet **P**rotokoll

#### **Aufbau der IP-Adresse**

Die Endgeräte, die mit dem Netzwerk verbunden sind, sind durchnummeriert. Die IP-Adresse ist eine Zahl, die in vier einzelne Werte gegliedert ist. Jeder dieser vier Werte liegt zwischen 0 und 255.

Beispiele IP-Adressen:

#### 10.104.15.1 / 172.18.255.72 / 192.168.0.5 / 192.168.178.210

Eine IP-Adresse enthält einen Netzanteil und einen Hostanteil.

Der Netzanteil gibt den Weg zum Netz an. Der Hostanteil hilft bei der Zustellung zu einem Gerät im Netz. (Der Hostanteil ist vergleichbar mit einer Hausnummer)

Beispiel: Das Gerät mit der IP-Adresse 10.104.15.1 befindet sich im Netz 10.104.15 und hat die "Hausnummer" 1.

#### **Wie kann man die IP-Adresse von einem Laptop oder PC herausfinden?**

#### **Über die Netzwerkeigenschaften**

Windows-Taste -> Einstellungen -> Netzwerk und Internet -> Eigenschaften

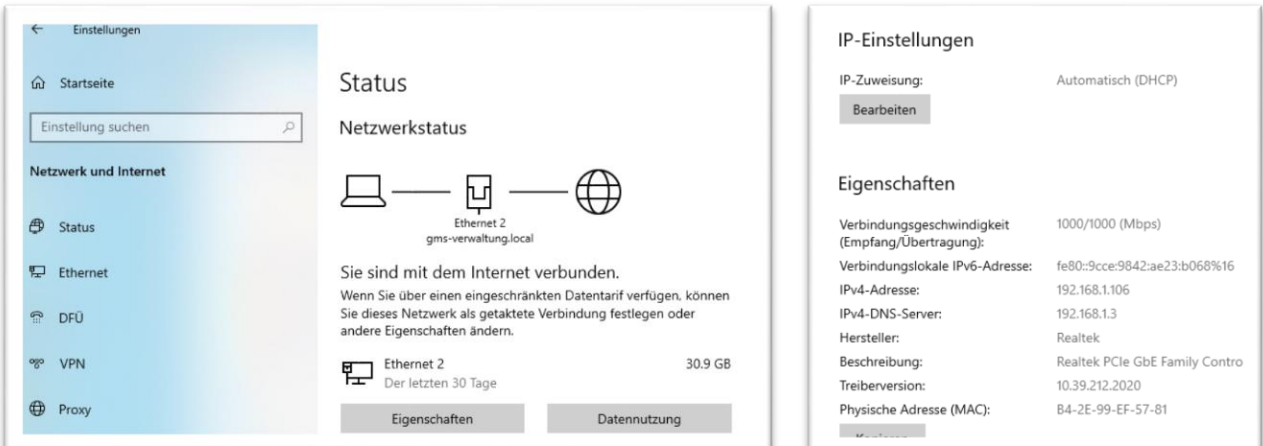

#### **Über die Eingabeaufforderung**

Windows-Taste (Suchleiste) -> "cmd" oder Eingabeaufforderung tippen -> Befehl: ipconfig

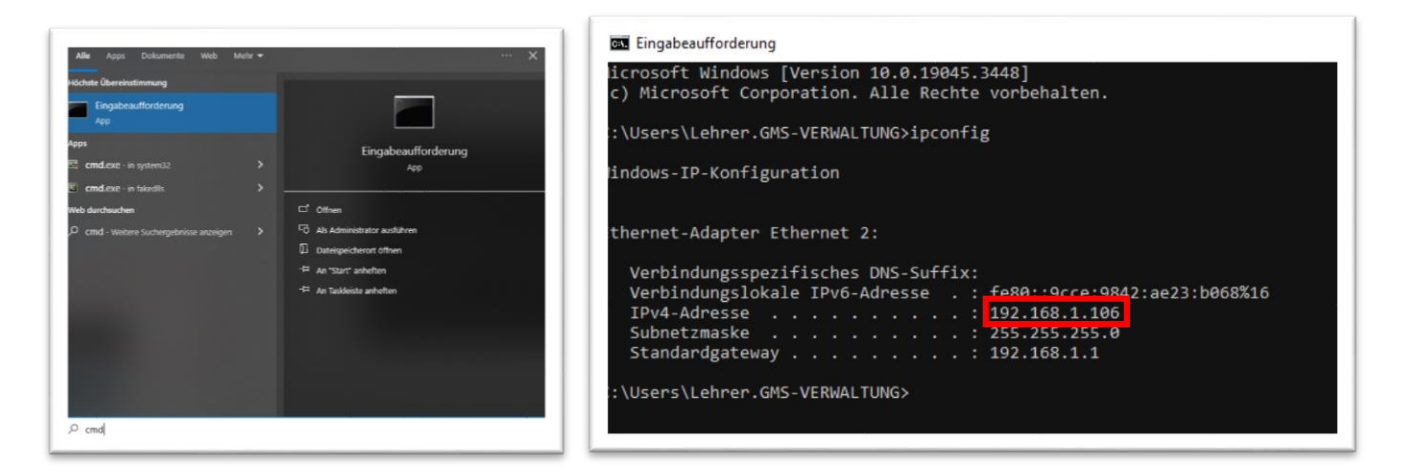

#### **Wie kann man die IP-Adresse von einem Handy oder Tablet herausfinden?**

#### **Android:**

- Einstellungen öffnen
- Verbindungen auswählen
- W-LAN Verbindung anklicken
- Eigenschaften der aktiven W-LAN-Verbindung öffnen
- IP-Adresse ablesen

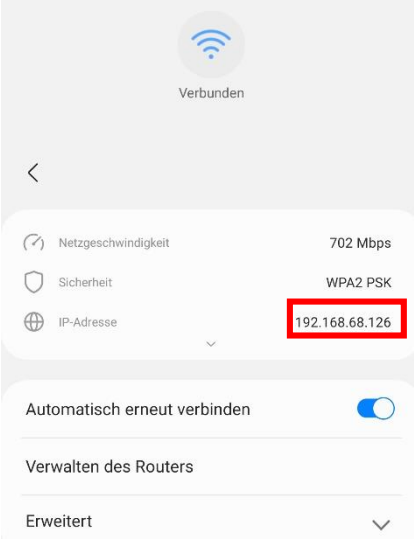

#### **iOS:**

- Einstellungen öffnen
- WLAN auswählen
- $\bullet$  Das $(i)$  beim aktiven W-Lan anklicken
- IP-Adresse ablesen

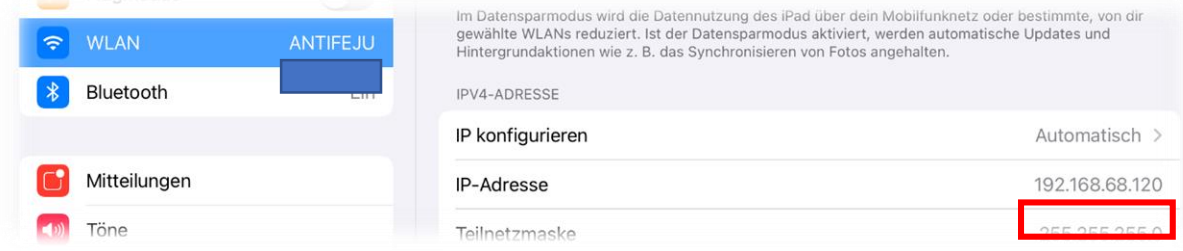

#### **Ping**

Durch einen Ping kann die Kommunikation von zwei Geräten in einem Netzwerk kontrolliert werden. Beim Ping werden kleine Datenpakete an den Empfänger geschickt und auf das "Echo" gewartet. Es wird dargestellt, ob diese Datenpakete wieder beim Versender ankommen und die benötigte Zeit wird angezeigt.

#### **Einen Ping versenden**

- Eingabeaufforderung (cmd) öffnen
- ping und IP-Adresse des anderen Gerätes eingeben und mit Enter bestätigen
- Die Antworten zeigen, dass der Ping empfangen und das Signal zu unserem PC zurückgeschickt wurde.

Die Kommunikation

**GSS** Eingabeaufforderung C:\Users\FeBu>ping 192.168.68.126 Ping wird ausgeführt für 192.168.68.126 mit 32 Bytes Daten: Antwort von 192.168.68.126: Bytes=32 Zeit=157ms TTL=64 Antwort von 192.168.68.126: Bytes=32 Zeit=50ms TTL=64 Antwort von 192.168.68.126: Bytes=32 Zeit=16ms TTL=64 Antwort von 192.168.68.126: Bytes=32 Zeit=19ms TTL=64 Ping-Statistik für 192.168.68.126: Pakete: Gesendet = 4, Empfangen = 4, Verloren = 0 (0% Verlust), Ca. Zeitangaben in Millisek.: Minimum = 16ms, Maximum = 157ms, Mittelwert = 60ms

zwischen den beiden Netzwerkgeräten funktioniert also.

# **2.5 Netzwerke und Internet**

# **DHCP-Server**

Im lokalen Netzwerk bezieht jeder Client (Computer, Tablet…) im Normalfall die IP-Adresse vom DHCP-Server.

Ein DHCP-Server vergibt in einem festgelegten Bereich (IP-Range) automatisch IP-Adressen an Clients.

Im Normalfall unterscheiden sich IP-Adressen verschiedener Clients nur im Clientanteil der IP-Adresse. (im letzten Teil: z. B. 192.168.178.17)

In diesem IP-Bereich stehen 254 IP-Adressen für Clients zur Verfügung:

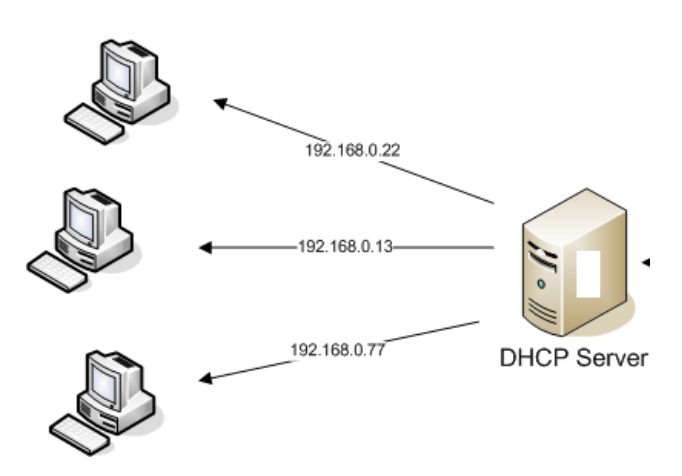

192.168.178.0 – 192.168.178.255 (Abzüglich der ersten IP und der letzten IP; die erste IP bezeichnet den Netznamen, die letzte IP ist der Broadcast im Netz)

# **Der DNS-Server**

Ein DNS-Server hat die Aufgabe einem PC die passende IP-Adresse für eine gesuchte Internetseite mitzuteilen.

- Man gibt den Namen einer Internetseite in das Adressfeld eines Internetbrowsers ein.
- $\triangleright$  Es wird eine Verbindung zu einem DNS-Server hergestellt.
- Dieser sucht die IP-Adresse für die gesuchte Webseite aus seiner Datenbank heraus.
- Der DNS-Server übermittelt die IP-Adresse zurück an den PC.
- Der PC stellt automatisch eine Verbindung zur IP-Adresse der gesuchten Webseite her.

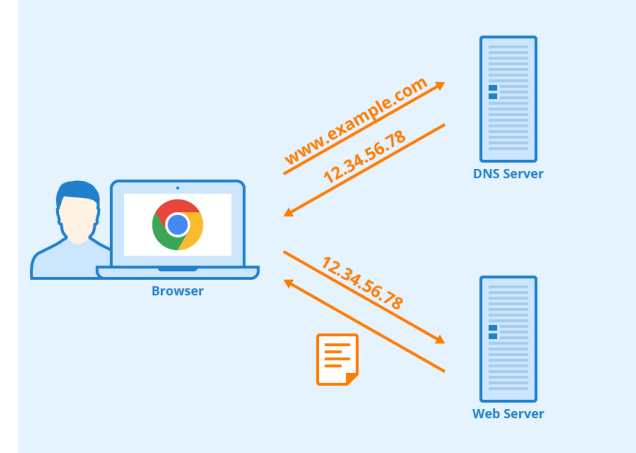

#### **Der Web-Server**

Auf einem Webserver sind Daten, wie Webseiten oder Videos, gespeichert. Die Daten können über das Internet abgerufen werden.

- Der PC hat die IP-Adresse von einem DNS-Server erhalten.
- Der PC schickt eine Anfrage an die IP-Adresse des Web-Servers.
- Der Webserver antwortet und schickt die angefragten Daten zurück an den PC.

# **3. Datenverarbeitung**

# **3.1 Tabellenkalkulationsprogramm**

Bei einem **Tabellenkalkulationsprogramm** handelt es sich um eine spezielle **Software**, die in Tabellenform aufgebaut ist. Sie besteht aus **Zeilen** und **Spalten**, die die **Zellen** definieren. Dabei können verschiedene **Formeln** und **Funktionen** (z. B. SUMME, WENN) sowie mathematische Berechnungen erzeugt werden, die die Zellen in Bezug zueinander setzen. Die Daten können auch in Schaubildern in unterschiedlichen Diagrammtypen (z.B. **Säulendiagramm**, **Balkendiagramme**) dargestellt werden.

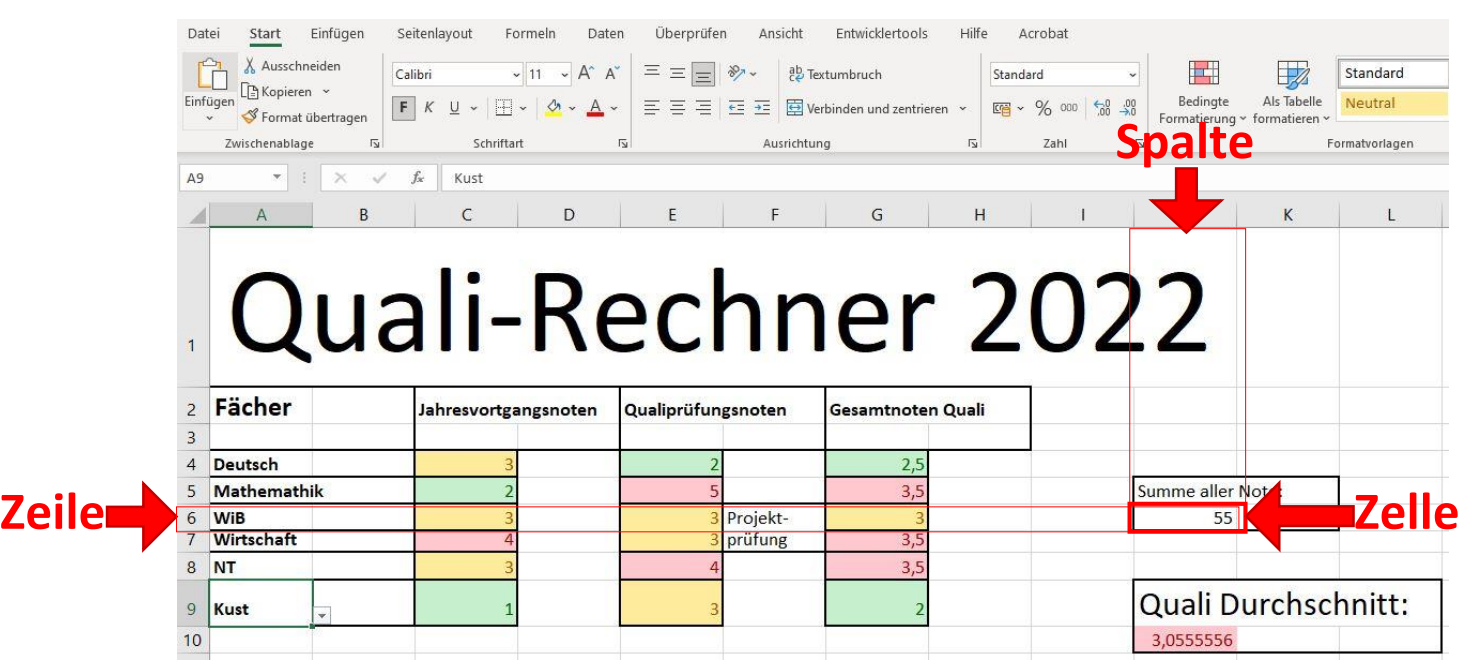

- **3.2 Arbeiten mit Excel**
	- Text und Zahlen in Spalten eintragen
	- Spalte und Reihen hinzufügen
		- o Rechte Maustaste -> Zellen einfügen

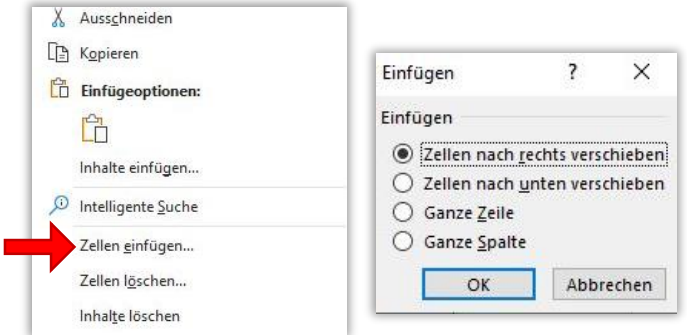

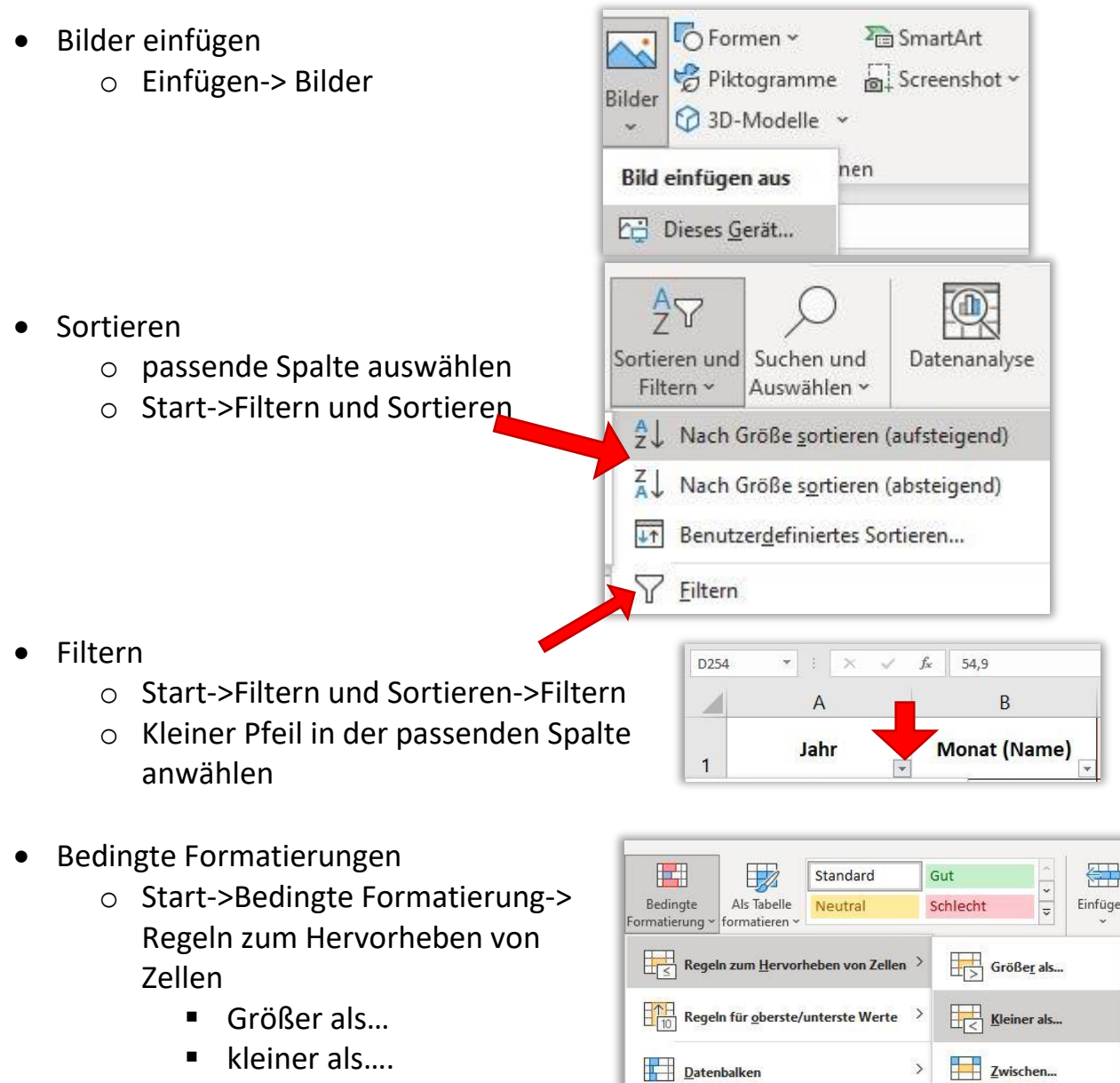

- Gleich...
- **Textinhalt**

 $\frac{1}{\left|\frac{1}{\left|\frac{1}{n}\right|}\right|}$  Gleich... **Earbskalen**  $\rightarrow$ symbolsätze  $\begin{array}{|c|c|}\n\hline\n\hline\n\end{array}$   $\begin{array}{|c|c|}\n\hline\n\end{array}$   $\begin{array}{|c|c|}\n\hline\n\end{array}$   $\begin{array}{|c|c|}\n\hline\n\end{array}$  $\rightarrow$ 

# Zahlenformate ändern

- o Währung (€)
- o Zeit
- o Datum
- o Prozent

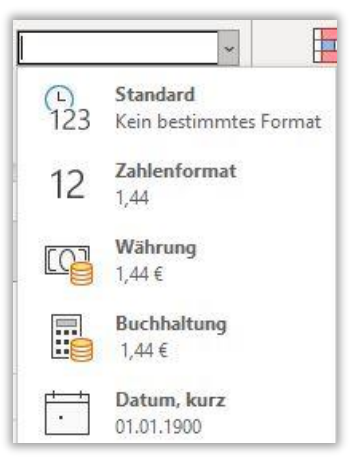

- Funktionen einfügen
	- o Summe
	- o Mittelwert
	- o Anzahl

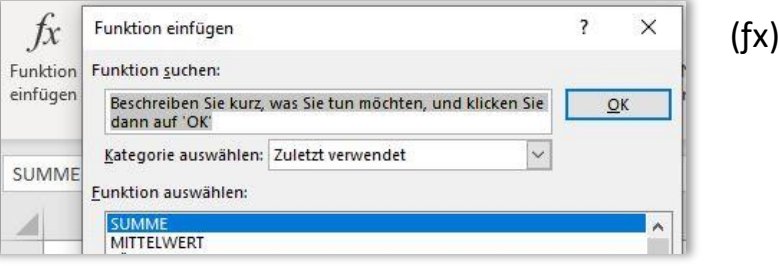

- Mathematische Berechnungen
	- o Addieren +
	- o Subtrahieren –
	- o Multiplizieren \*
	- o Dividieren /

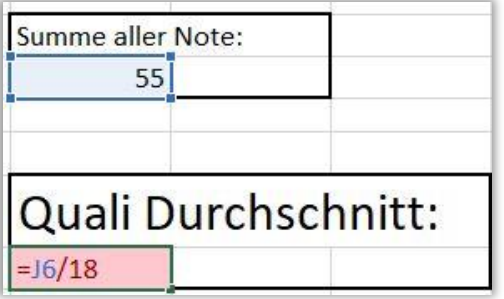

- Tabellen aus Werten erstellen
	- o Daten auswählen
	- o Einfügen->Diagrammtyp auswählen
		- **E** Liniendiagramm
		- Säulendiagramm
		- **Balkendiagramme**
		- **Kreisdiagramm**

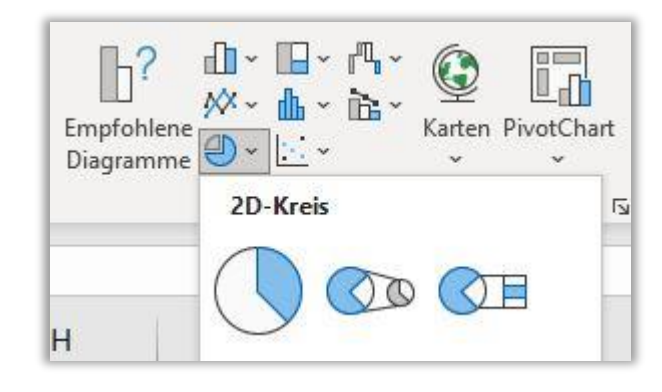

- Die WENN-Funktion
	- o wertet eine Bedingung aus, und gibt einen der beiden Werte zurück
	- o Ist die Prüfung der Bedingung wahr oder falsch?
	- o Der Funktionsinhalt muss immer von einer öffnenden und einer schließenden Klammer eingefasst werden
	- o Die einzelnen Bereiche werden immer mit Semikolon getrennt
		- Wenn(Prüfung;Dann-Wert;Sonst-Wert)
	- o Wenn du innerhalb der Funktion Text verwenden möchtest, muss der "Text" immer in Anführungszeichen gesetzt werden

**Wenn (***die* **Bedingung "wahr"** *ist***;** *führe den* **"Dann-Wert"** *aus***;**

*wenn die* **Bedingung "falsch"** *ist führe den* **"Sonst-Wert"** *aus***)**

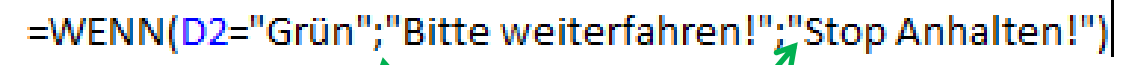

**Semikolon Anführungszeichen bei Text**

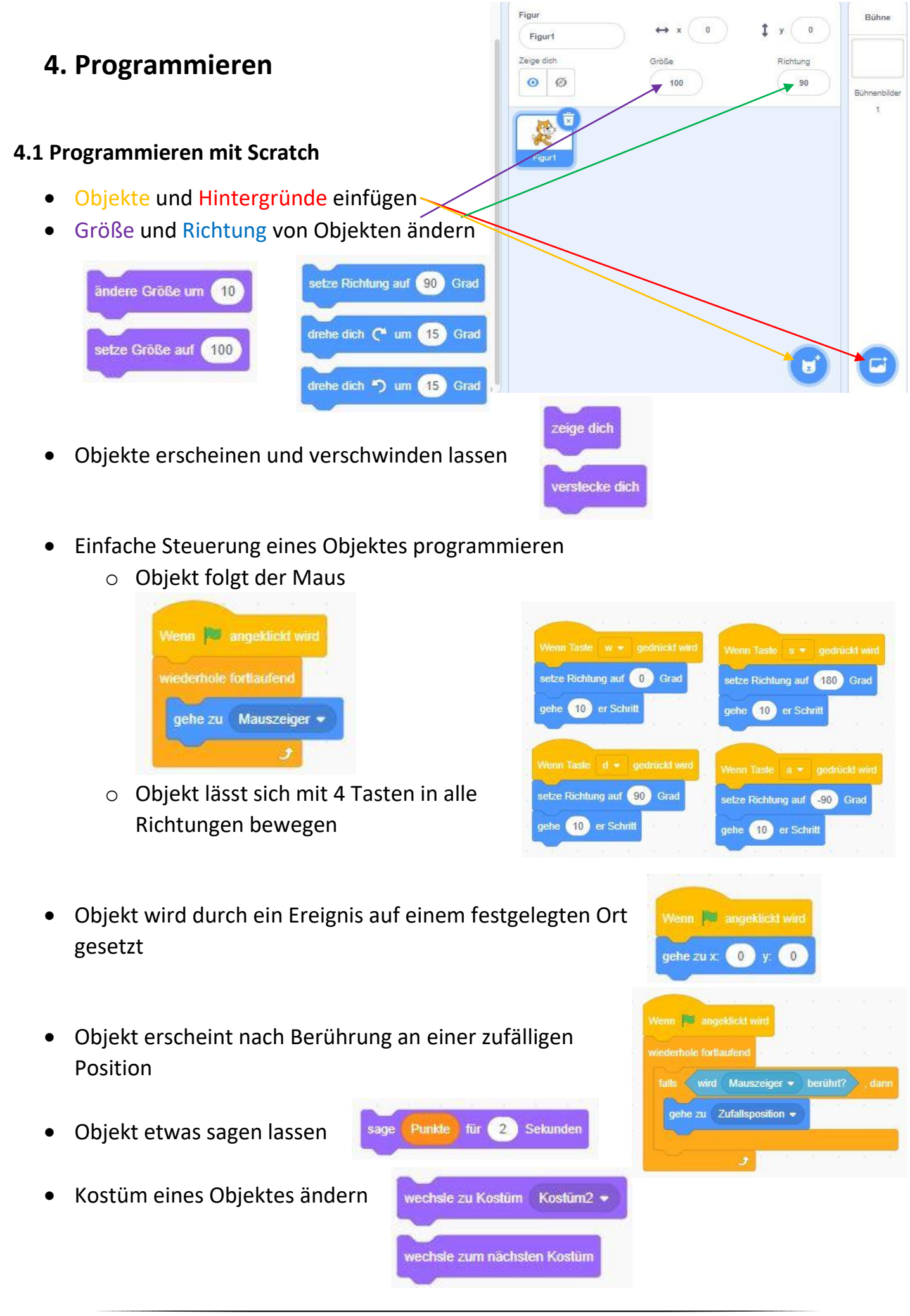

- **Variable** erstellen Variablen o Punkte Klang Neue Variable o Zeit ◯ Ereignisse o Highscore Highscore e e Steuerung meine Variable Punkte Fühlen Variablen setze Punkte • auf 0  $\blacktriangledown$ ۰ zurücksetzen Operatoren setze Highscore · auf 0 Variablen ândere Highscore • um O • Variable "Punkte" Meine<br>Blöcke in **A** angeklickt beim Eintreten eines ige Variable Highscore + Ereignisses ändern erstecke Variable Highscore wird Basketball • berührt? Punkte = um Wenn **C** angeldicid wird setze Zeit • auf 30 • Variable "Zeit" herunterzählen lassen wiederhole 30 mai warte (1) Sekunder andere Zeit • um 1
- Variable "Highscore" dem höchsten erzielten Punktestand gleichsetzen

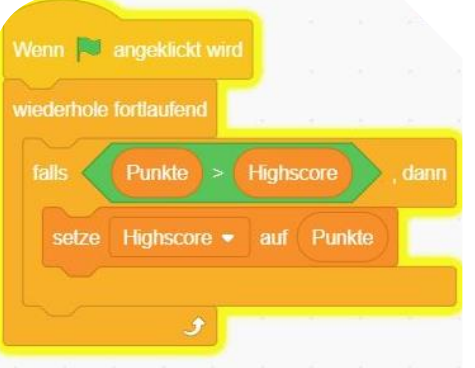